# **CUNY Academic Commons - Bug #3541**

## **Posts "Missed Schedule"**

2014-10-09 12:35 PM - Marilynn Johnson

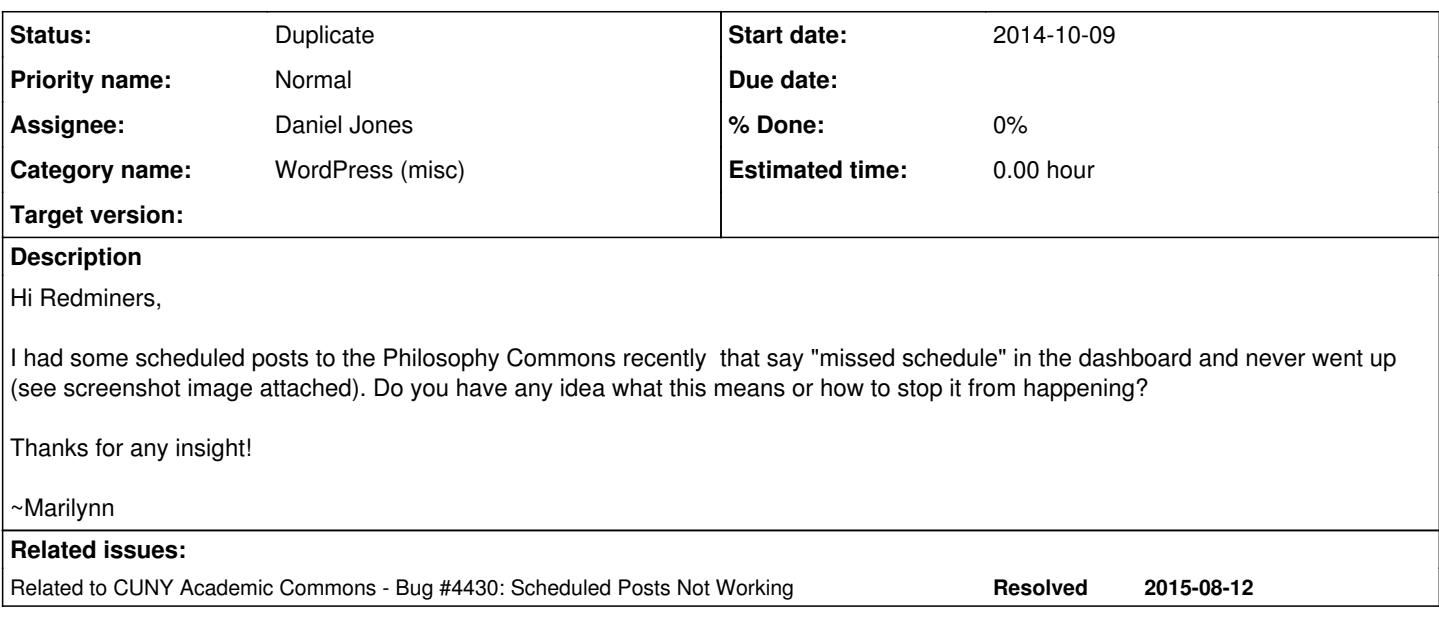

## **History**

## **#1 - 2014-10-09 12:42 PM - Matt Gold**

- *Status changed from New to Assigned*
- *Assignee set to Dominic Giglio*

Dom, can you please take a look at this? Thank you.

## **#2 - 2015-04-01 09:14 PM - Boone Gorges**

- *Category name set to WordPress (misc)*
- *Assignee changed from Dominic Giglio to Daniel Jones*
- *Target version set to 1.7.18*

Marilynn, sorry for the delay on this one. Dan, would you mind taking a look at this? I'm not certain how the "Missed Schedule" thing comes up in WP.

## **#3 - 2015-04-04 04:36 PM - Daniel Jones**

It looks like this is usually a problem with how the server interacts with the default WP Cron. One quick fix is this plugin: <https://wordpress.org/plugins/wp-missed-schedule/>

I'd make sure to read the 1-star review of it though and see if you still want to install it - the author of plugin has it output some extra HTML that lets him track his user base, and it adds some other weird output, too. It seems like it works though, and most people haven't had any trouble with it.

The other option would be for us to try and figure out where the issue is between the server and WP Cron (something at least kind of like this: [http://www.trickspanda.com/2014/03/fix-missed-schedule-posts-wordpress/\)](http://www.trickspanda.com/2014/03/fix-missed-schedule-posts-wordpress/), but I don't think I can do that on my local setup.

#### **#4 - 2015-04-06 12:35 PM - Boone Gorges**

Dan, thanks for researching this a bit. The technique used by the plugin looks OK to me. The obfuscated code mentioned by one of the 1-star reviews appears to have been removed, but it's true that it still leaves a calling card in the form of an HTML comment. Looking over the changeset history of the code, I'm not really comfortable installing the plugin (and being subject to future updates) but I think we could probably just tear out the parts that we want. Could I ask you to build an mu-plugin that does that? Basically, I'd say do the following: set up an hourly scheduled task that runs a query similar to what happens in the plugin's `wpmu\_init()`. This will be a good chance for you to experience the joy that is WP's pseudo-cron system :-D

## **#5 - 2015-04-11 01:42 PM - Daniel Jones**

Here's my first crack at this:<https://github.com/cuny-academic-commons/cac/commit/ed510fdc9eec8442599ada0d7a5dcc246f485203>

I think it's fairly straightforward, although I wasn't able to test very carefully since it seems like a lot of the issues are around particular server setups.

I took the method of finding overdue posts from the file in Wordpress core (wp-admin/includes/class-wp-posts-list-table.php) that outputs the "Missed

schedule" line. I was at least able to test that the query works and that I am in fact scheduling an event, although something weird was happening where wp\_next\_scheduled() was returning a timestamp that was less than what time() was returning, suggesting that the next time it was supposed to be run was actually in the past. That was a little disconcerting, not sure if it's something weird with timezones?

Let me know what you think!

### **#6 - 2015-04-12 01:41 PM - Boone Gorges**

*- Target version changed from 1.7.18 to 1.7.19*

Thanks, Dan. I'll take a look and we'll see what we can do about getting this into 1.7.19.

#### **#7 - 2015-04-21 03:05 PM - Boone Gorges**

*- Target version changed from 1.7.19 to 1.7.20*

## **#8 - 2015-05-01 08:52 PM - Boone Gorges**

*- Target version changed from 1.7.20 to 1.7.21*

#### **#9 - 2015-05-11 12:02 PM - Boone Gorges**

*- Target version changed from 1.7.21 to 1.8.1*

#### **#10 - 2015-05-11 03:52 PM - Daniel Jones**

Just wanted to check and make sure there weren't any other steps I need to take with this right now.

#### **#11 - 2015-05-11 03:56 PM - Daniel Jones**

Just wanted to check and make sure there weren't any other steps I need to take with this right now.

#### **#12 - 2015-05-11 04:08 PM - Boone Gorges**

*- Assignee changed from Daniel Jones to Boone Gorges*

Reassigning to myself for review. If you can do anything additional to test the timestamp issue you discussed above, you could probably save me some time :)

## **#13 - 2015-06-01 11:53 AM - Boone Gorges**

*- Status changed from Assigned to Resolved*

Thanks for your patience here. I think that Dan's plugin should fix this issue. The fix will roll out sorta slowly (it depends on a site's getting traffic) but it should be fully complete within a day or so. Tentatively marking as resolved. <https://github.com/cuny-academic-commons/cac/commit/98f7c7b53ba5ab31184e6f496abef33b9f0b687b>

#### **#14 - 2015-06-02 05:29 PM - Marilynn Johnson**

Okay, great thanks! I will update here if I see it does it again at any point.

## **#15 - 2015-06-11 09:53 AM - Boone Gorges**

- *Status changed from Resolved to Assigned*
- *Assignee changed from Boone Gorges to Daniel Jones*
- *Target version changed from 1.8.1 to Future release*

After this fix was deployed, it caused CPU utilization to jump, almost bringing down the server. I'm not sure why - the changeset looks OK to me at a glance - but for now I have disabled it.<https://github.com/cuny-academic-commons/cac/commit/dbe63309a46e58ca20adf7c2ffedfdc9d61dc4bd>

Dan, can I ask you to take another dive into what's going on here? If there's a way that it can be addressed in WP, that might be better still. Probably related:<https://core.trac.wordpress.org/ticket/29581>

#### **#16 - 2015-11-12 05:16 PM - Boone Gorges**

- *Status changed from Assigned to Duplicate*
- *Target version deleted (Future release)*

Closing in favor of [#4430.](https://redmine.gc.cuny.edu/issues/4430)

**Files**